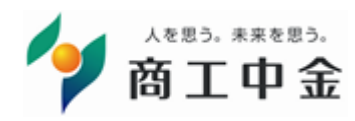

## 輸入信用状開設取引のご入力時の留意点について

外為Web の輸入信用状開設取引のお申込みに関しまして、ご留意いただきたい点をご案内いたします。 必ずご記載いただきたい事項、入力・選択の組み合わせによっては不備が生じる可能性のある事項、入力・選択は 可能でも当金庫ではお取扱いできない事項などについて解説しています。 本紙をご参照いただき、貴社の円滑な輸入事務にお役立てください。

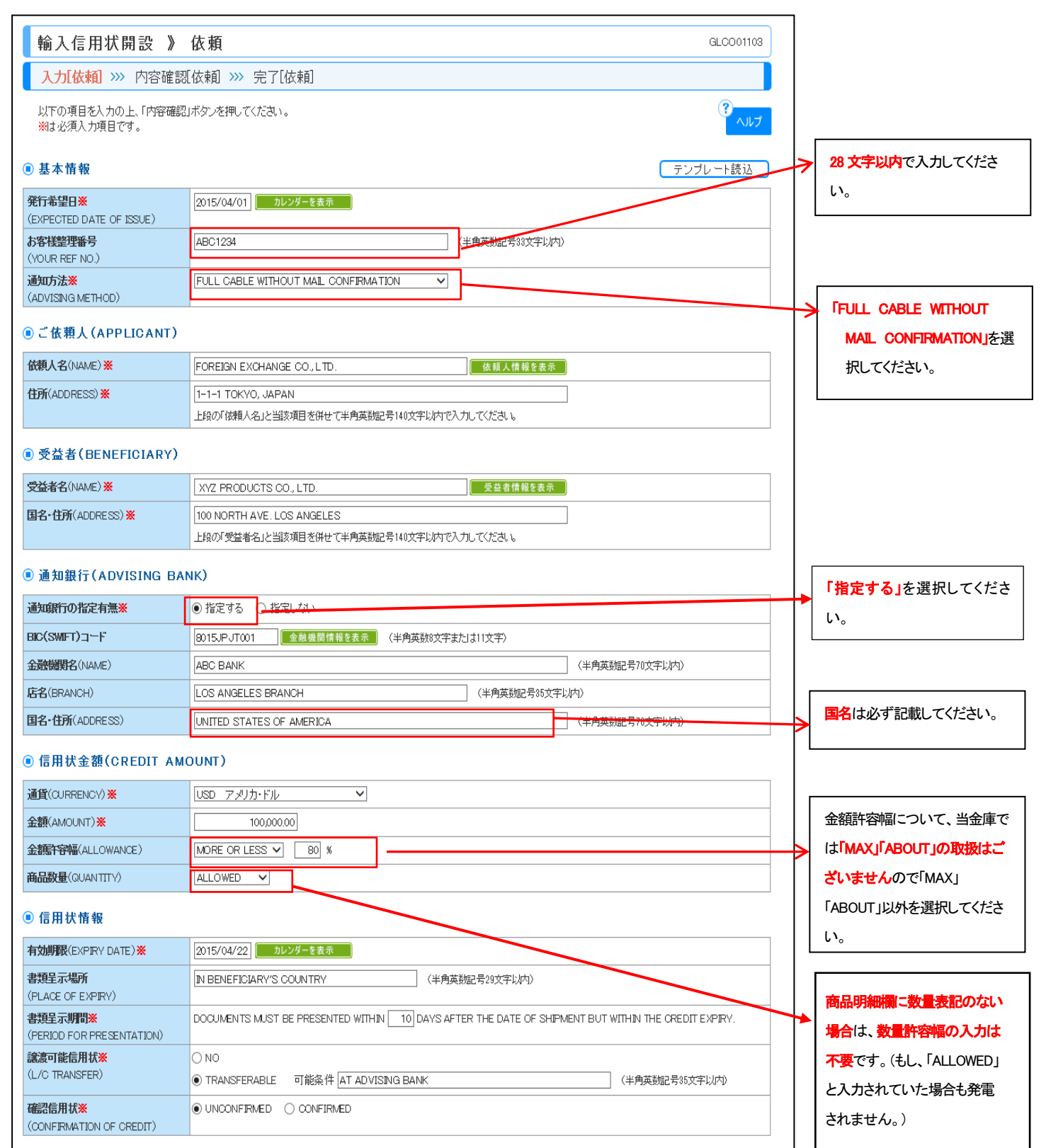

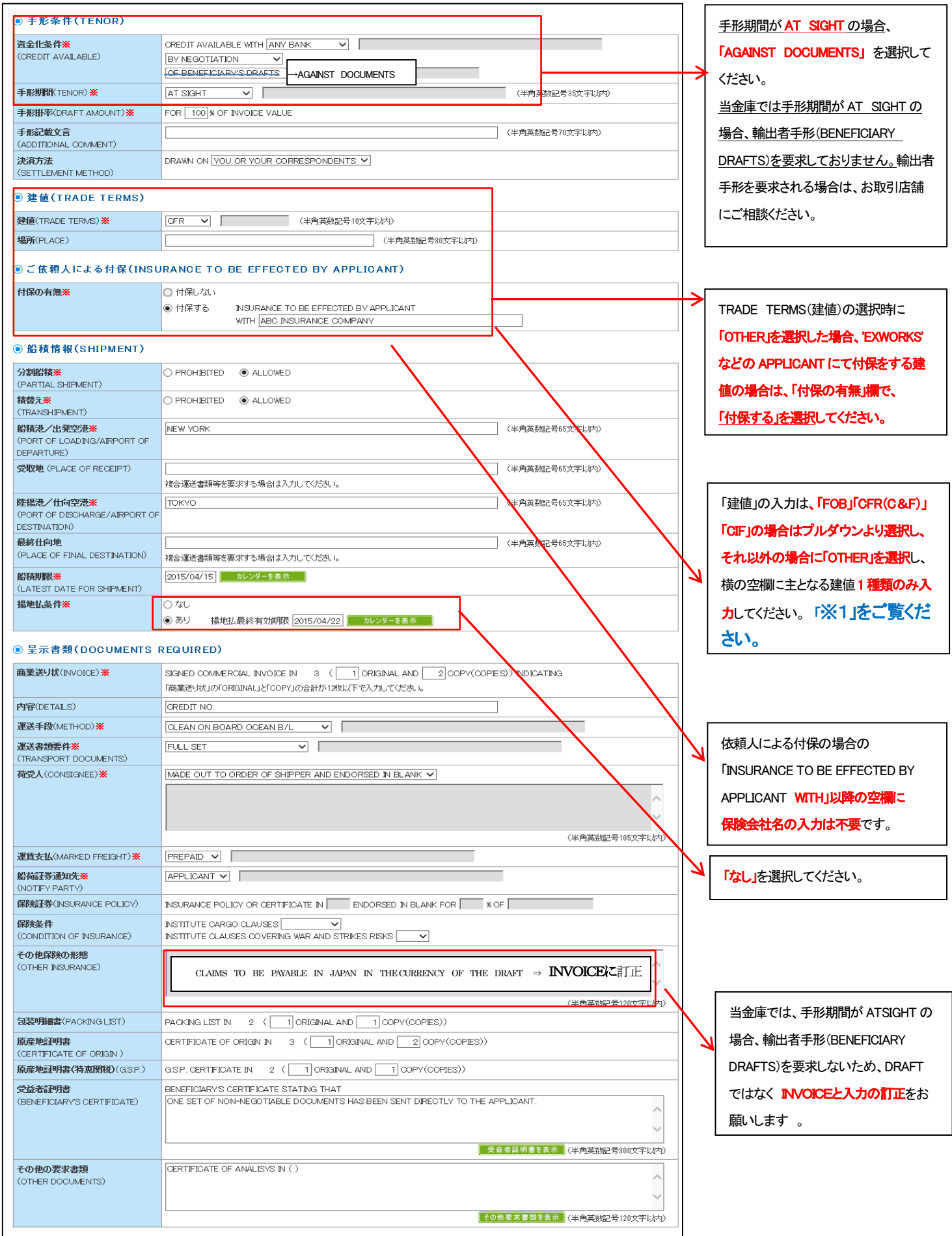

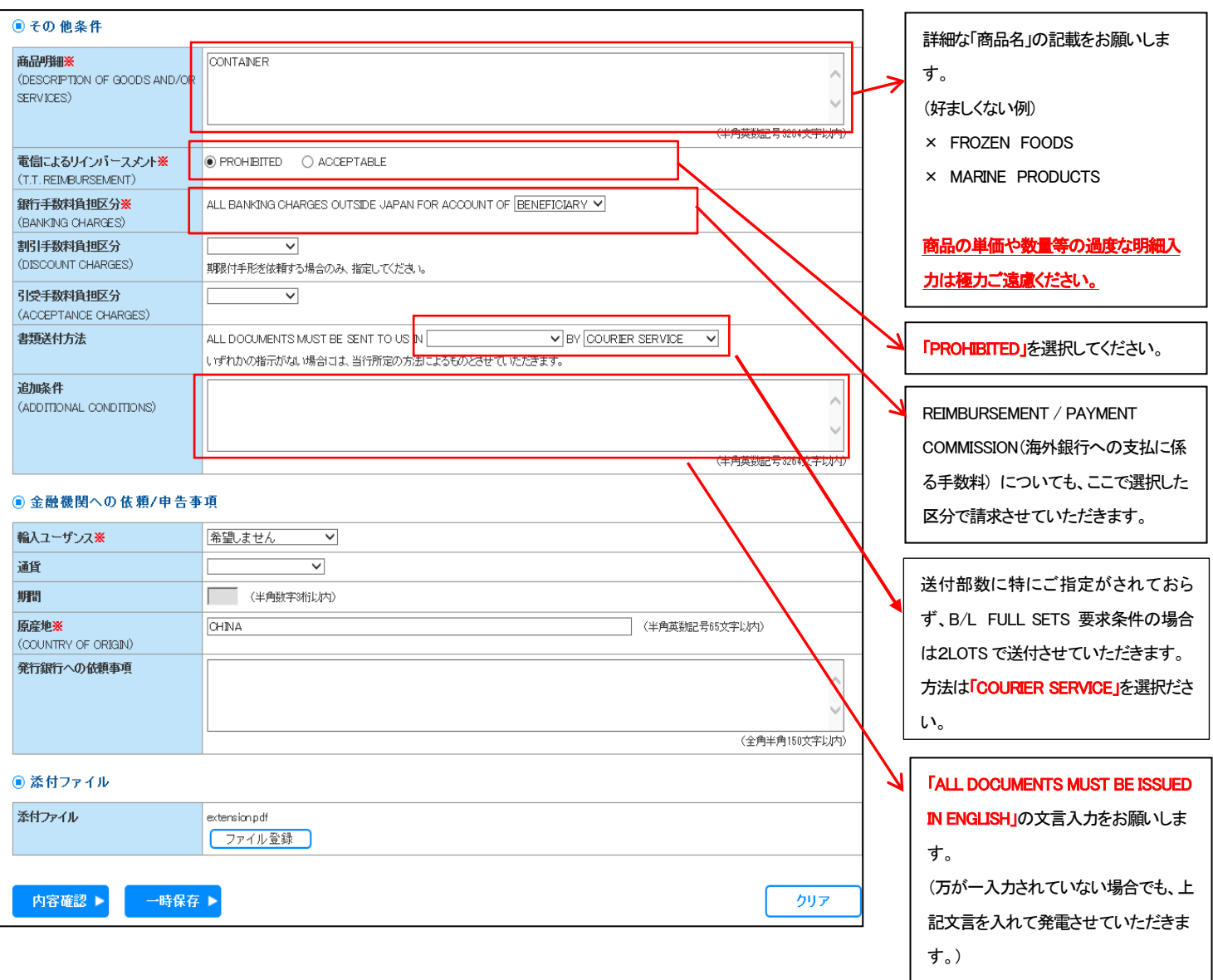

## ※1 複数の輸送手段(1回目は船・2回目は飛行機等)がありうる場合の入力について

■「建値」欄 → 主となる輸送手段の建値を入力してください。

・「船積港/出発空港」 また 「陸揚港/仕向空港 I欄 → **主となる輸送手段での港**を入力してください。

・(呈示書類)「運送書類要件」「荷受人」「運賃支払」「船荷証券通知先」 → **主となる輸送手段の書類条件**を入力してください。

主となる輸送手段が「船」で、「飛行機」での輸送もありうる場合は、「追加条件」欄に以下のような表現にて入力してください。 例)

AIR SHIPMENT IS ALSO ACCEPTABLE. IN THIS CASE, TRADE TERMS IS 〇〇〇, SHIPMENT FROM 〇〇〇 AIRPORT TO 〇〇〇 AIRPORT AND CLEAN AIR WAYBILL CONSIGNED TO 〇〇〇 AND MARKED FREIGHT 〇〇〇 AND NOTIFY 〇〇〇 IS REQUIRED.

## (追記)本来 ORIGINAL B/L を要求するが、SURRENDERED B/L も「可」とする場合、「追加条件」欄に以下のような表現 <u>にて入力ください。</u>

例)

 SURRENDERED B/L IS ALSO ACCEPTABLE. INTHIS CASE, SURRENDERED B/L CONSIGNED TO 〇〇〇 AND MARKED FREIGHT 〇〇〇 AND NOTIFY 〇〇〇 IS REQUIRED.